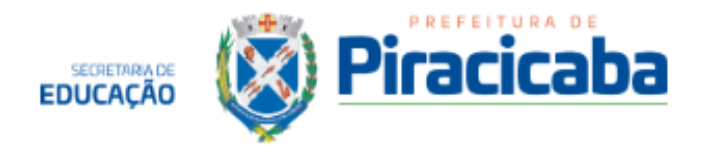

# **ORIENTAÇÕES BÁSICAS**

Esse manual tem por escopo fornecer informações úteis e de rápida consulta, para auxiliar a direção e a secretaria de cada Unidade Escolar e os setores da Secretaria Municipal de Educação, nos assuntos referentes a diversas situações relacionadas aos servidores municipais.

E-mail N.A.A: [naa@educacao.piracicaba.sp.gov.br](mailto:naa@educacao.piracicaba.sp.gov.br)

Telefone: (19) 3417-1100

Endereço: Rua Cristiano Cleopath, 1902 - Alemães.

Horário de atendimento: de segunda à sexta das 7:30 às 17:00

Link sistema sem papel externo:

<https://sempapel.piracicaba.sp.gov.br/atendimento/login>

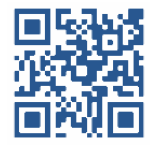

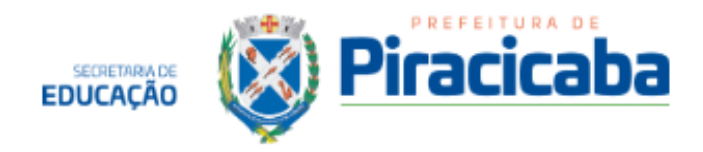

## **SOLICITAÇÕES QUE PODEM SER ENVIADAS PELO SEM PAPEL:**

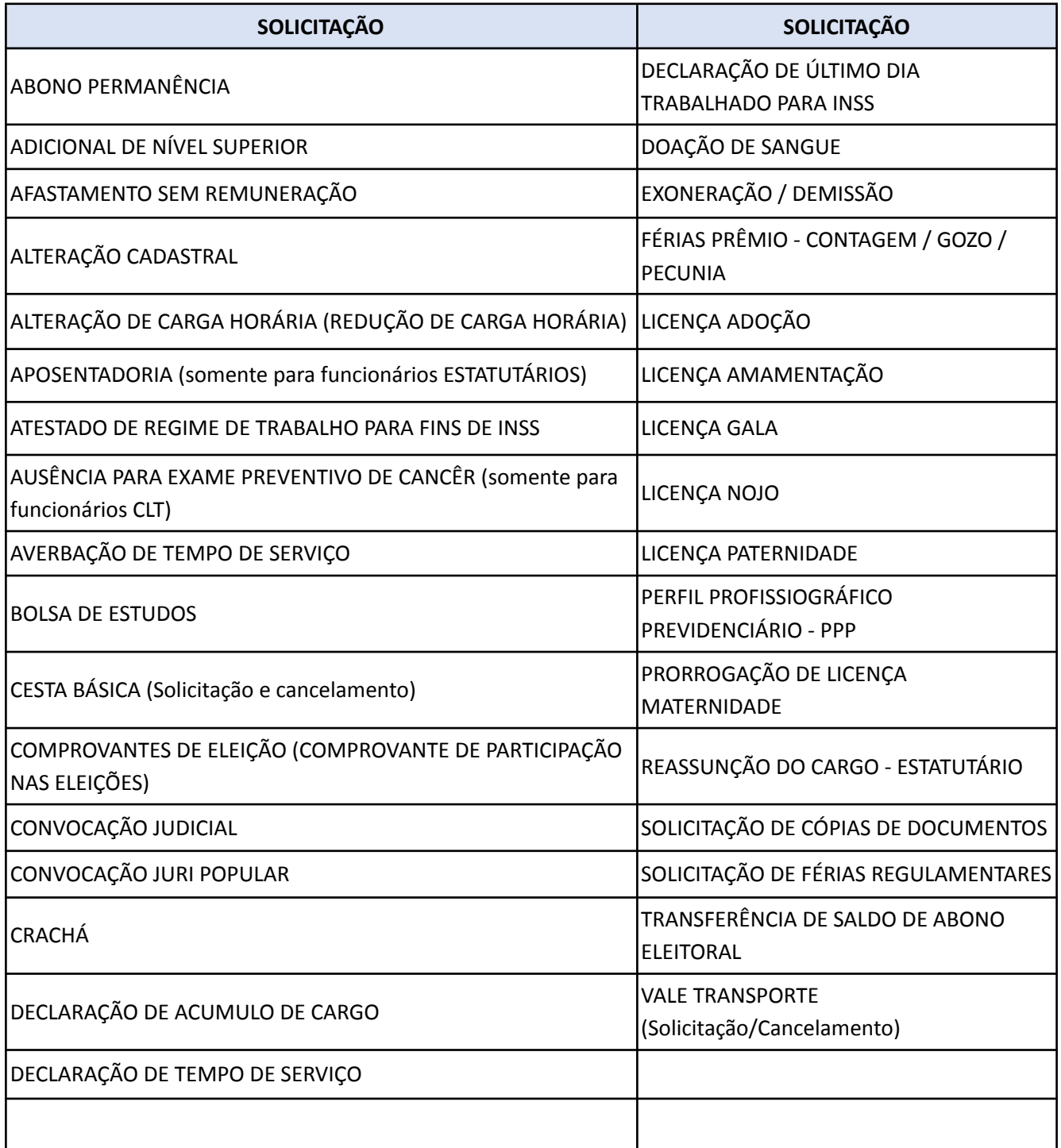

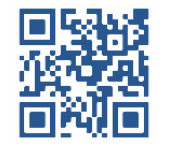

www.educacao.piracicaba.sp.gov.br **o**f smepiracicaba

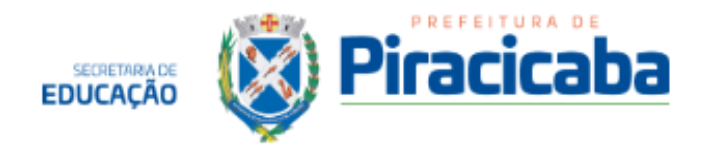

## **SOLICITAÇÕES QUE NÃO DEVEM SER ENVIADAS PELOS SEM PAPEL**

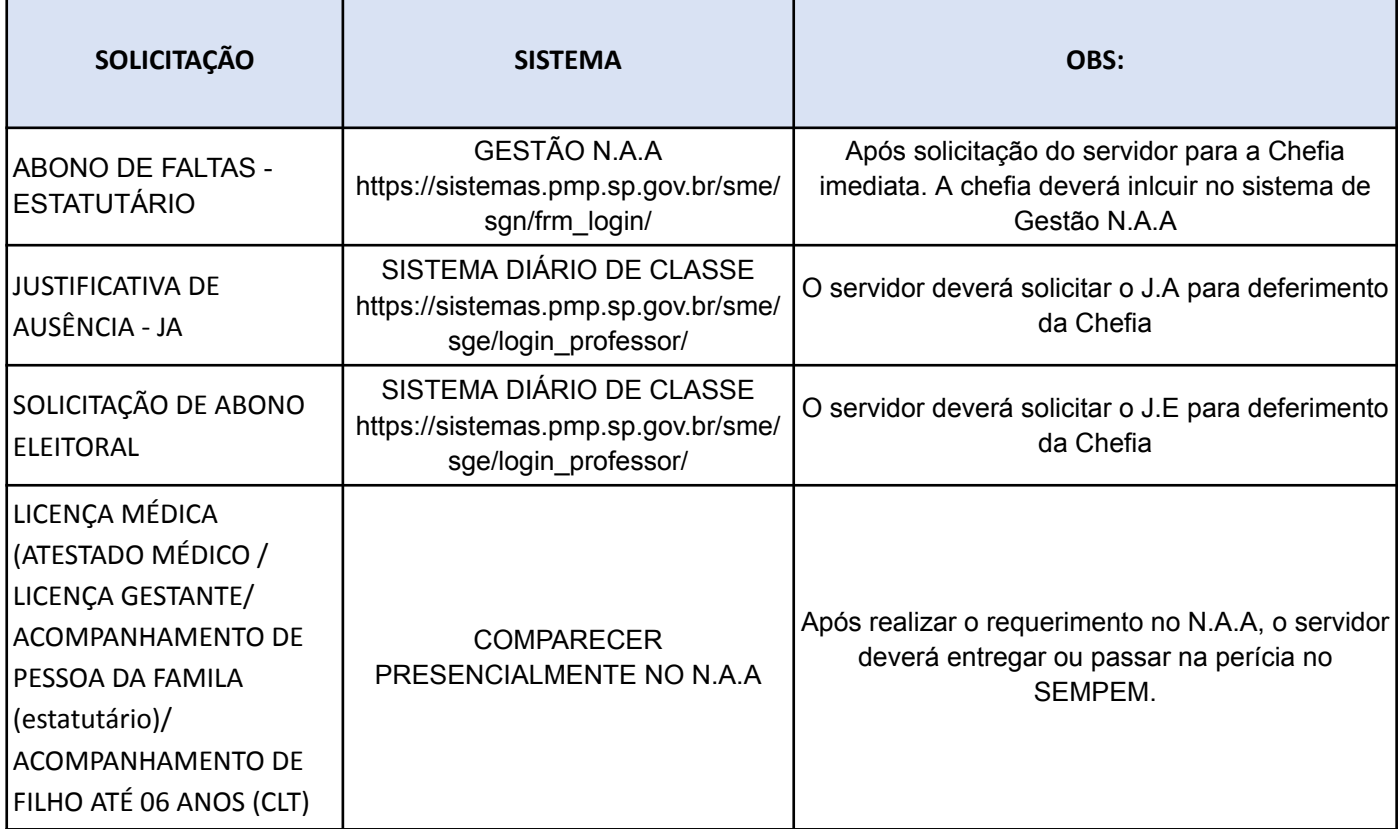

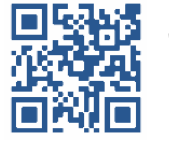

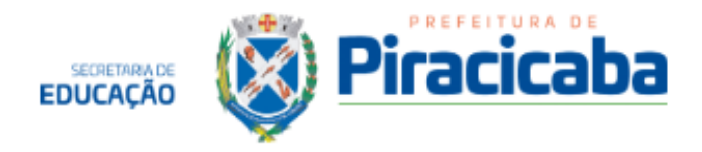

#### **1. ABONO DE FALTAS (Regime Estatutário)**

#### **Decreto Nº6.013/93**

O servidor contratado em regime estatutário tem direito a 09 abonos de faltas durante o **período aquisitivo,** sendo 02 por mês\*.

Da solicitação:

O servidor deverá solicitar previamente à chefia imediata com 05 dias úteis de antecedência. A Chefia deverá incluir no sistema de Gestão N.A.A. A falta de inclusão do abono no sistema acarretará falta ao servidor.

#### **Das perdas:**

\*Perde assiduidade do mês (lei 3.966/1995);

\*Perde gratificação (no caso de professores) (lei 6.568/2009)

\*O servidor é responsável por controlar o saldo de abono de faltas e se informar quanto ao seu período aquisitivo.

OBS: Se o servidor ultrapassar o limite de 9 abonos no período aquisitivo acarretará prejuízo no período de férias, vide maiores informações em Perdas de Férias (13.1)

Obs: sistema próprio, não deverá ser enviado pelo sem papel.

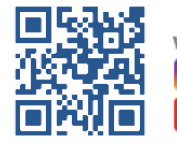

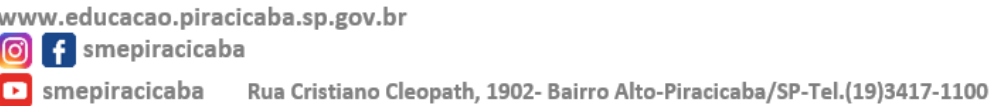

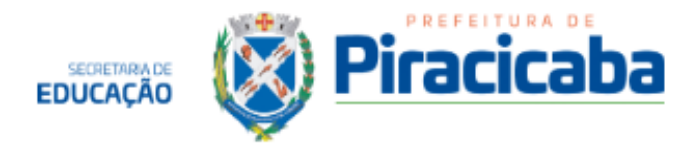

#### **2. ABONO ELEITORAL (T.R.E)**

Lei nº 9.504/97

*- Art. 98: Os eleitores nomeados para compor as Mesas Receptoras ou Juntas Eleitorais e os requisitados para auxiliar seus trabalhos serão dispensados do serviço, mediante declaração expedida pela Justiça Eleitoral, sem prejuízo do salário, vencimento ou qualquer outra vantagem, pelo dobro dos dias de convocação.*

Os dias de folga devem ser definidos de comum acordo entre o funcionário e a chefia imediata.

O benefício de dois dias de folga será concretizado somente após o encerramento dos serviços eleitorais (treinamento e dias de votação), para uso futuro, a ser acordado com a empresa. Isto é, não cabe antecipar as folgas antes da prestação do serviço eleitoral.

**Importante observar que o direito às folgas será válido enquanto durar o vínculo empregatício, conforme resolução nº226747/2008, art 2º:**

> *"O direito de gozo do benefício previsto no caput do artigo anterior pressupõe a existência de vincúlo empregatício laboral à época da convocaçãoe, como tal, é oponível à parte com a qual o eleitor mantinha relação de trabalho ao tempo da aquisição do benefício e limita-se à vigência do vínculo"*

Como proceder:

#### **1º Passo: ENTREGA DAS DECLARAÇÕES**

O funcionário deverá entregar no N.A.A, através do documento padrão, as cópias das declarações do cartório eleitoral que comprovem o trabalho na eleição, para que constem como saldo no sistema.

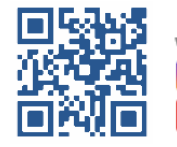

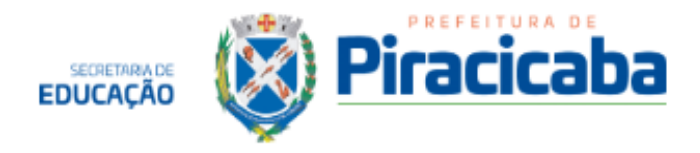

#### **2º Passo: DA SOLICITAÇÃO DO DESCONTO DO T.R.E**

1 - O servidor deverá acessar o Sistema de Gestão profissional (diário de classe) contracts de classe de classe de classe de contracts de contracts de classe https://sistemas.pmp.sp.gov.br/sme/sge/login\_professor/

2 - clicar em servidores - consulta saldo/ pedido justificativa eleitoral  $(j.E)$ 

3 - Clicar em pedir justificativa de Ausência

4 - preencher a data que deseja utilizar o TRE e clicar em "incluir"

A solicitação será encaminhada para análise da Chefia Imediata, e somente estará autorizada quando o status do pedido estiver como DEFERIDO.

\*\* O servidor é responsável por controlar o seu saldo de abono eleitoral.

Obs: sistema próprio, não deverá ser enviado pelo sem papel.

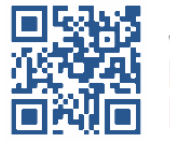

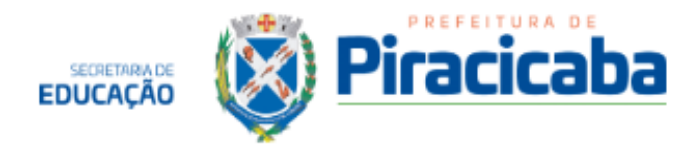

#### **3. ABONO PERMANÊNCIA**

O Abono Permanência é concedido ao servidor Estatutário que tiver cumprido todos os requisitos constitucionais para se aposentar, e que optar por permanecer em atividade, pelo tempo que quiser, até os 75 anos de idade, quando será aposentado pela aposentadoria compulsória.

O valor do Abono de Permanência é equivalente ao valor da contribuição previdenciária de 11% sobre o salário, descontada do servidor, mensalmente, para o IPASP, caracterizando-se, desta forma, como reembolso dessa contribuição mensal.

Emenda Constitucional nº 41/2003, que alterou o artigo 40, § 19 da Constituição Federal, Art. 2º § 5º, Art 3º § 1º.

Da solicitação:

Servidores que cumprirem os requisitos poderão solicitar via sistema "SEM PAPEL Externo", em solicitações e serviços - servidores ativos, digitar "ABONO PERMANENCIA" e clicar em solicitar. A solicitação será analisada pelo Departamento de Recursos Humanos.

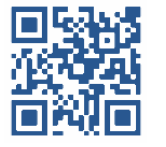

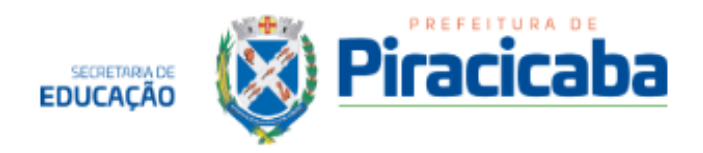

#### **4. ACIDENTE DE TRABALHO (Comunicado de Ocorrência Funcional - COF)**

Em casos de acidente de trabalho, a unidade de trabalho deverá preencher o "Comunicado de Ocorrência Funcional" - COF, pelo sistema SEM PAPEL INTERNO.

O documento será encaminhado automaticamente ao N.A.A para as providências e encaminhamentos necessários.

Caso ocorra o afastamento médico do servidor, verificar os procedimentos em Licenças Médicas.

Obs. Em caso de dúvidas no preenchimento, entrar em contato com o N.A.A

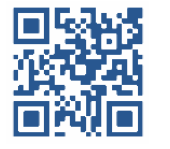

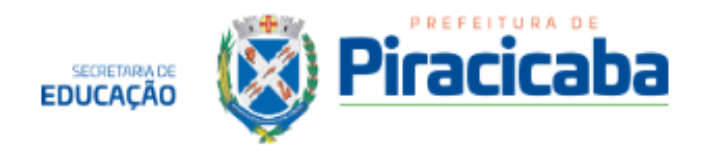

## **5. ACÚMULO DE CARGO (SOLICITAÇÃO DE DECLARAÇÃO).**

Para solicitar a declaração de acúmulo de cargo, o funcionário deverá fazer a solicitação pelo sistema SEM PAPEL Externo.

- 1. Em solicitações de serviços servidores ativos digitar: "Declaração de Acúmulo de Cargo" - clicar em solicitar
- 2. Preencher todos os campos solicitados.
- 3. No documento deve constar os **horários para o ano desejado**: de segunda a sexta-feira, dia e hora do HTPC e do HTPI, **além de outros se houver.** (Obrigatório)
- 4. Após a finalização, o documento será encaminhado automaticamente para o N.A.A, o qual faerá a solicitação de assinatura pela Chefia Imediata.
- 5. Após assinatura da Chefia imediata, o documento será encaminhado ao DRH para elaboração do documento e retorno ao servidor.
- 6. Prazo: até 07 dias úteis.
- 7. Importante lembrar que, o servidor que fizer essa solicitação se compromete a trazer declaração semelhante do outro órgão onde ocorre o acúmulo de cargo.

\*Prazo estimado, podendo sofrer alterações devido às circunstâncias.

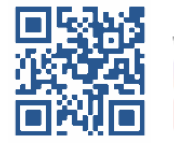

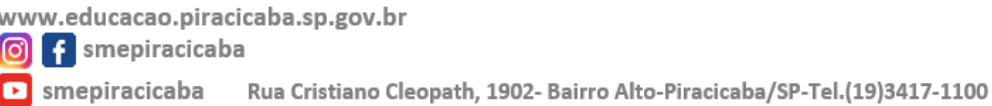

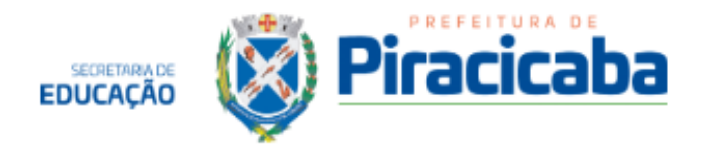

#### **6. ADICIONAL DE NÍVEL SUPERIOR (Lei 3.966/95).**

É pago somente para os cargos em que existe a exigência do Nível Superior ou Técnico, e para os que não estão lotados na Secretaria de Saúde.

No adicional de Nível Técnico, a porcentagem concedida é de 5%, e no Nível Superior, de 10%, ambos calculados sobre a referência salarial do servidor\*.

#### **Da solicitação:**

O servidor deverá preencher a solicitação pelo sistema SEM PAPEL Externo, na opção de Solicitação de Serviço - servidores ativos, digitar "Adicional de Nível Supeior" e clicar em solicitar. Preencher os dados e anexar os documentos solicitados.

A solicitação será encaminhada ao N.A.A para coleta de assinaturas e posteriormente enviada ao DRH para as análises necessárias.

Servidores que entregaram a documentação no DRH no dia da contratação não precisarão solicitar.

\*As porcentagens não são cumulativas.

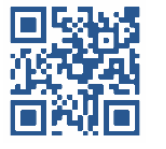

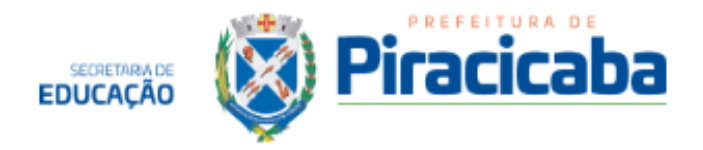

#### **7. APOSENTADORIA – ESTATUTÁRIO**

O servidor estatutário primeiramente deverá verificar com o IPASP a data que será concedida a aposentadoria. Caso o servidor tenha tempo ou outro regime, verificar se será utilizado e se foi feita a averbação. Caso não tenha sido feita a averbação de tempo de serviço, seguir os passos no item 7.

Da solicitação:

O servidor deverá solicitar, via sistema SEM PAPEL Externo, em Solicitações de Serviços - servidores ativos digitar "aposentadoria" e clicar em solicitar.

A solicitação de aposentadoria deve ser feita com três meses de antecedência, da data que irá aposentar.

Por exemplo, o servidor que tiver o direito à aposentadoria até o dia 10/05/2024 (data de direito), deverá entregar a solicitação no N.A.A até no máximo no dia 10/02/2024. O servidor deverá trabalhar até dia 31/05/2024 e se aposentar no último dia do mês.

Se a data de direito for após o dia 10 do mês, o servidor se aposentará somente no fim do próximo mês, desde que entregue a documentação no prazo correto.

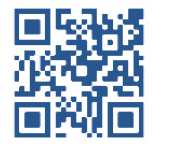

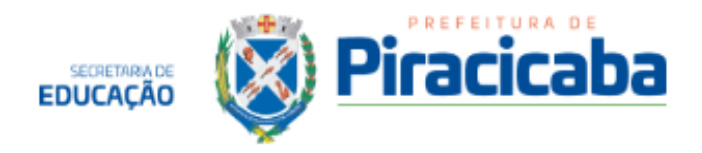

#### **8. AUSÊNCIA PARA REALIZAÇÃO DE EXAME PREVENTIVO DE CÂNCER - CLT**

Lei Nº 13.767/2018

**Servidores CLT**, conforme Art. 473, possuem "até 03 (três) dias, em cada 12 meses de trabalho, em caso de realização de exames preventivos de câncer, devidamente comprovados".

Da solicitação / entrega da documentação:

- 1. O servidor primeiramente deverá solicitar a ausência para a chefia imediata.
- 2. Após a realização do exame, o servidor deverá preencher a solicitação pelo sistema SEM PAPEL Externo, no link solicitações de serviços servidores ativos, digitar Ausência para exame preventivo de Câncer (CLT)
- 3. Deverá anexar o comprovante de comparecimento, com o CID respectivo, assim como assinatura e carimbo do profissional que realizou o exame.
- **4. Prazo de até 72 horas úteis a contar da data do exame.**

**\*Perdas:** - assiduidade do mês (lei 3.966/1995)

- Se professor, perde porcentagem da gratificação.

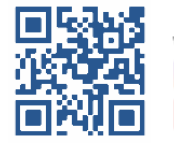

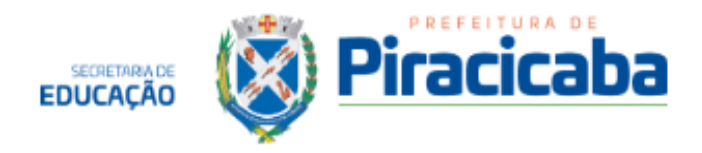

#### **9. AVERBAÇÃO DE TEMPO DE SERVIÇO (PARA FINS DE APOSENTADORIA).**

Essa averbação é necessária para fins de aposentadoria, e é cabível somente para os servidores estatutários;

1º Passo: Solicitar via sistema SEM PAPEL Externo, no link Solicitação de Serviços - servidores ativos, o "Atestado de Regime de Trabalho", e escolher a opção INSS. O atestado tem validade de 06 meses.

2º A solicitação será encaminhada ao DRH, o qual tem o prazo de 07 dias úteis para a elaboração do documento. Após finalização, será devolvido ao servidor pelo sistema SEM PAPEL Externo.

3º Passo: Ligar no 135 e agendar um horário para requerer o CTC - "Certidão de Tempo de Contribuição"

4º Passo: Comparecer no dia agendado com os documentos solicitados pelo INSS.

5º Passo: Após a emissão da CTC, solicitar pelo sistema SEM PAPEL Externo, em Solicitação de Serviços, a"Averbação de Tempo de Contribuição". Escolher a opção para aposentadoria e anexar a CTC.

\*Prazo estimado, podendo sofrer alterações devido às circunstâncias.

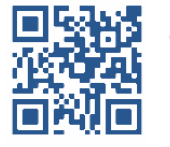

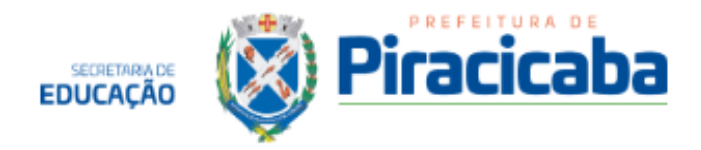

#### **10. BOLSA DE ESTUDOS (DECRETO 13.411/2009).**

A Prefeitura concede bolsa de estudo de 50% do valor da mensalidade, para servidores que desejem fazer cursos, sendo um de cada modalidade (01 técnico, 01 graduação, 01 pós-graduação ou especialização, 01 doutorado e 01 mestrado).

É necessário que a Instituição de Ensino seja reconhecida pelo MEC, e que o curso desejado tenha vínculo com a atribuição do cargo e a atividade exercida pelo servidor.

Todas as normas para concessão ou indeferimento da Bolsa de Estudos se encontram no Decreto Municipal 13.411/2009.

Na Secretaria Municipal de Educação, as concessões e renovações da bolsa de estudos acontecem entre o dia 08 ao dia 20 nos meses de fevereiro e março (para o primeiro semestre) e nos meses julho e agosto (para o segundo semestre).

O N.A.A encaminha para os setores e unidades escolares a relação de documentos a serem entregues durante este período.

Após o deferimento da concessão ou da renovação da bolsa de estudos, o servidor deverá enviar por e-mail, todo o mês, no prazo do dia 08 ao dia 20, os documentos para garantir o reembolso de 50% da mensalidade: cópia do holerite, cópia do boleto e cópia do comprovante de pagamento da referida instituição de ensino.

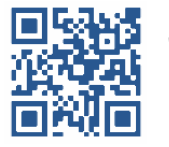

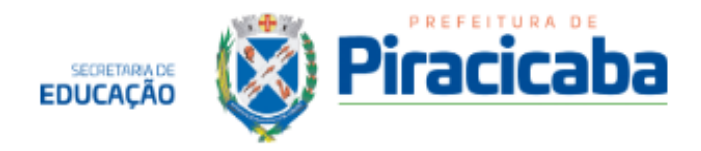

#### **11. CESTA BÁSICA**

Regras para o benefício:

Até a referência 10-E é subsidiada integralmente, ou seja, não há o desconto para o servidor.

Referência 11-A até 15-E: desconto de 20% do valor da cesta.

Referência 16-A até 20-E: desconto de 40% do valor da cesta.

Das solicitações de **cancelamento ou inclusão**: Deve-se solicitar pelo sistema SEM PAPEL Externo, até o dia 10 do mês.

Calendário da Cesta básica: Disponível em: **[www.piracicaba.sp.gov.br](http://www.piracicaba.sp.gov.br)** menu - calendário de cesta básica.

Obs.: Caso a cesta básica não seja retirada nos períodos mencionados no cronograma de distribuição, o crédito perderá a validade, ou seja, o servidor NÃO terá direito a cesta básica naquele mês, tampouco a qualquer tipo de restituição ou reposição no mês seguinte. Caso isso ocorra, não caberá à Prefeitura qualquer tipo de restituição ou reposição, seja qual for o motivo alegado, sendo de inteira responsabilidade do servidor a observância dos prazos de distribuição e de retirada da cesta básica.

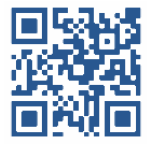

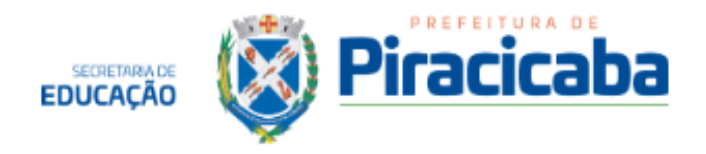

#### **12. CONVOCAÇÃO JUDICIAL**

O servidor, que por ventura, for convocado para comparecimento a júízo, poderá ausentar-se do serviço, sem prejuízos.

Para isso, o servidor deverá:

1 - Comunicar à chefia imediata com antecedência.

2 - Solicitar a declaração de comparecimento, a qual deve informar a data, local e horário.

3 - Preencher a solicitação, por meio do sistema sem papel externo - em Solicitações de Serviços - servidores ativos, digitar "Convocação Judicial" e anexar a declaração de comparecimento.

Prazo: 72 horas úteis a contar da data do comparecimento.

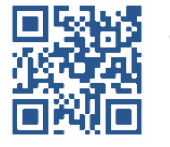

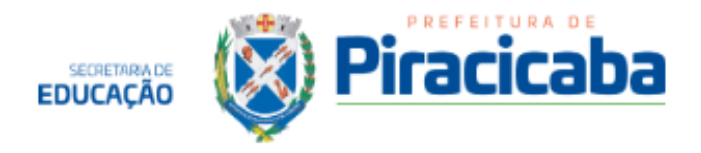

## **13. DEMISSÃO/ EXONERAÇÃO DO CARGO/ APOSENTADORIA CLT - Instrução Normativa SEMAD nº02 de 02/03/2017.**

A demissão deverá ocorrer sempre entre os dias 01 e 15 de cada mês, e deverá ser solicitada com 05 dias úteis de antecedência da data que deseja romper o vínculo empregatício.

A data de desligamento será sempre o último dia trabalhado.

#### **Toda solicitação de demissão seguirá o seguinte trâmite:**

I. O servidor deverá solicitar via sistema SEM PAPEL Externo, em solicitação de serviço - servidores ativos - Exoneração/Demissão e preencher o formulário informando a data do desligamento. Obs: A data do desligamento deverá ser o último dia trabalhado.

II. O NAA agendará o exame demissional junto ao SESMT e encaminhará a notificação para o e-mail do servidor.

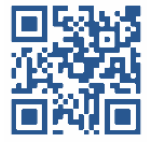

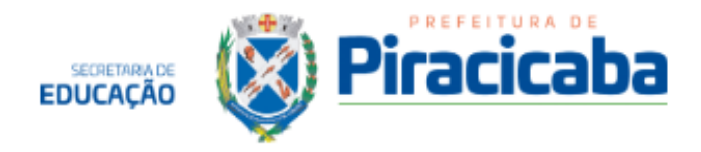

#### **14. DOAÇÃO DE SANGUE - Decreto Nº 16618/2016**

Os servidores têm direito a 02 (duas) ausências no ano, cedidas no dia que a doação de sangue é feita.

**1ª Doação anual - Pode ser em qualquer cidade.**

**2º Doação anual - Somente em Piracicaba.**

Solicitação e entrega de documento:

**1ª Doação de sangue no ano:**

- O servidor deverá avisar previamente a sua chefia imediata;
- No dia da doação de sangue, solicitar a declaração de doação de sangue ao Hemonúcleo.
- Preencher a solicitação via sistema SEM PAPEL Externo, em Solicitação de Serviços - Servidores Ativos - Doação de sangue e clicar em solicitar.
- Anexar a declaração de comparecimento.
- Prazo: **72 horas úteis a contar do dia da doação de sangue.**

#### **2ª Doação de sangue no ano:**

- O servidor deverá solicitar autorização via sistema de J.A (https://sistemas.pmp.sp.gov.br/sme/sge/login\_professor/);
- A chefia imediata deverá analisar a solicitação e "deferir" ou "indeferir" o pedido.
- Se deferido, no dia da doação de sangue, solicitar a declaração de doação de sangue ao Hemonúcleo de Piracicaba.
- Preencher a solicitação via sistema SEM PAPEL Externo, em Solicitação de Serviços - Servidores Ativos - Doação de sangue e clicar em solicitar.
- Anexar a declaração de comparecimento.
- Prazo: **72 horas úteis a contar do dia da doação de sangue.**

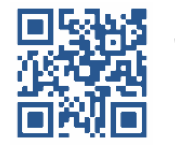

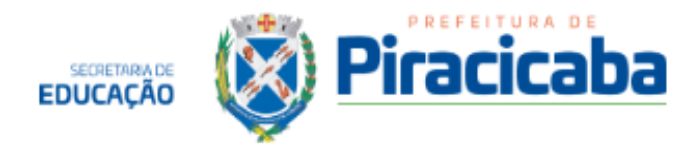

#### **15. FÉRIAS**

É o período de descanso remunerado que o servidor tem direito após 01 (um) ano trabalhado. Todo servidor tem direito anualmente às suas férias, sem prejuízo no salário, porém, esta remuneração pode sofrer redução de acordo com as faltas do servidor durante o período aquisitivo. Da solicitação:

1º Passo: o servidor deverá verificar com a chefia imediata a possibilidade do gozo de férias no período desejado;

2º Passo: Preencher a solicitação via sistema SEM PAPEL Externo, em Solicitação de Serviços - Servidores Ativos - Solicitação de férias regulamentares.

3º Passo: Será solicitada a assinatura da chefia imediata pelo sistema SEM PAPEL Interno.

4º Passo: Será solicitada a análise da Supervisão da Unidade (se trabalhar na Escola) e do Secretário Municipal de Educação.

\*\*Para as férias após licença maternidade, é necessário verificar no N.A.A se o servidor possui saldo para tal, caso positivo, deverá seguir o mesmo procedimento acima.

Obs: Lembrando que, devido às novas leis trabalhistas, para funcionários CLT, é vedado o início das férias no período de dois dias que antecedem feriado ou dia de repouso semanal remunerado. O servidor é responsável por verificar o saldo de férias, bem como as normas para o gozo.

Obs2: No mês do gozo das férias, caso o funcionário tenha mais de 05 dias de férias agendadas para o respectivo mês, o mesmo **NÃO** fará jus ao adiantamento salarial.

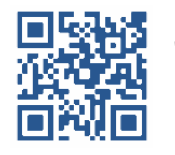

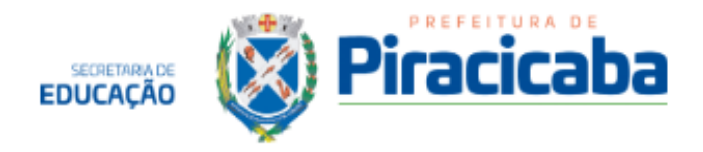

#### **15.1 - DAS PERDAS DE FÉRIAS**

## **ESTATUTÁRIO**

Quando no decorrer do período aquisitivo de férias, o servidor contar com mais de **9 (nove)** faltas abonadas ou não, terá suas férias reduzidas a 20 (vinte) dias.

Quando no decorrer do período aquisitivo de férias, o servidor contar com mais de **60 (sessenta) dias**, consecutivos ou não, de licenças médica e/ou licença para acompanhamento de pessoa da família terá suas férias reduzidas a 0 dias.

Servidor que gozar de afastamento sem remuneração perderá o direito das férias.

#### **CLT**

-Quando no decorrer do período aquisitivo de férias, o servidor contar com mais de 180 (cento e oitenta dias) dias, consecutivos ou não, de licenças médicas, inclusive acidente de trabalho.

- FALTAS: "CELETISTA": aplica-se o que determina o artigo 130 da Consolidação das Leis Trabalhistas, a saber:

Art. 130 - Após cada período de 12 (doze) meses de vigência do contrato de trabalho, o empregado terá direito a férias, na seguinte proporção:

- 1. 30 (trinta) dias corridos, quando não houver faltado ao serviço mais de 5 (cinco) vezes;
- 2. 24 (vinte e quatro) dias corridos, quando houver tido de 6 (seis) a 14 (quatorze) faltas;

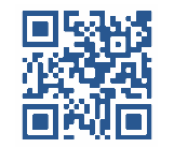

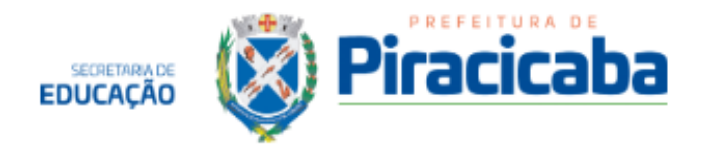

- 3. 18 (dezoito) dias corridos, quando houver tido de 15 (quinze) a 23 (vinte e três) faltas;
- 4. 12 (doze) dias corridos, quando houver tido de 24 (vinte e quatro) a 32 (trinta e duas) faltas.
- 5. Acima de 32 faltas perde o direito às férias.

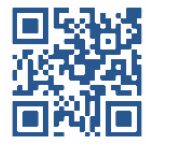

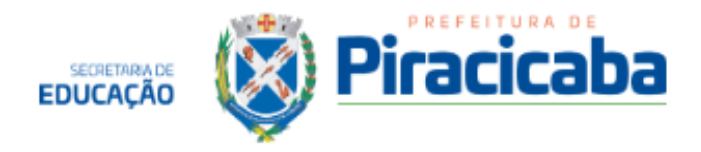

## **16. FÉRIAS PRÊMIO (ESTATUTÁRIO)**

A cada 05 (cinco) anos ininterruptos de exercício, o servidor Estatutário tem direito a 03 (três) meses de férias prêmio, podendo ser:

90 (noventa) dias em gozo ou;

45 dias em pecúnia + 45 dias em gozo

#### Da solicitação:

1º Passo: Preencher a solicitação via sistema SEM PAPEL Externo, em Solicitação de Serviços - Servidores Ativos - Férias Prêmio e optar por contagem, para saber se o período aquisitivo foi ou não prejudicado por faltas, suspensões e/ou licenças. Se foi prejudicado, o sistema gerará um novo período aquisitivo e uma nova contagem será feita a partir de nova data. Se o período não foi prejudicado, a contagem será deferida e publicada no Diário Oficial do Município.

2º Passo: Após a publicação no diário oficial, o servidor poderá solicitar, via sistema SEM PAPEL Externo, em Solicitação de Serviços - Servidores Ativos - Ferias Premio a opção pela pecúnia e/ou descanso.

Solicitação de férias prêmio em descanso deverá ser feito com antecedência mínima de 30 dias da data de início.

Diário Oficial disponível pelo link: **<https://diariooficial.piracicaba.sp.gov.br/>**

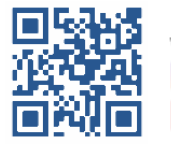

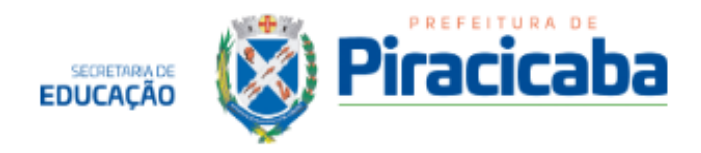

#### **16.1 DAS PERDAS DE FÉRIAS PRÊMIO (ESTATUTÁRIO)**

1. Ter sofrido suspensão;

2. Contar com 15 faltas injustificadas, consecutivas ou alternadas;

3. Contar com mais de 180 dias de ausências, consecutivas ou não, decorrentes de licença médica;

4. Contar com mais de 60 dias de ausências, consecutivas ou não, decorrentes de licença acompanhamento;

5. Contar com ausências para tratar de assuntos particulares, independentemente da quantidade de ausências.

6. Contar com mais de 90 dias de ausências, consecutivas ou não, para acompanhar cônjuge (militar ou funcionário).

Na ocorrência de qualquer motivo que ocasione a perda das férias prêmio, o período aquisitivo será interrompido, e reiniciado um novo período a partir da cessação do motivo que ocasionou a interrupção.

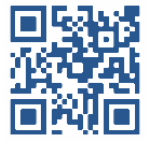

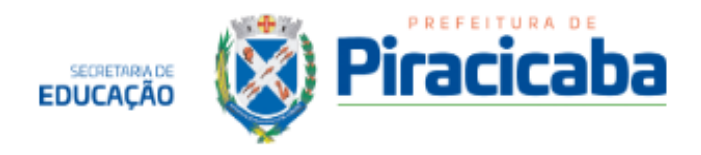

#### **17. FALTAS**

Dos descontos:

#### **ESTATUTÁRIO**

- 1. Desconta-se o dia da falta.
- 2. Desconta-se no holerite o valor integral da cesta básica, com direito a retirá-la.
- 3. No mês em que ocorrer a falta, não será pago o prêmio de assiduidade.

Obs: Se professor, perde porcentagem da gratificação.

#### **CLT**

- 1. Desconta-se o dia da falta.
- 2. desconta-se o Descanso Semanal Remunerado (DSR)– domingo e feriados correspondentes à semana da falta.
- 3. Desconta-se no holerite o valor integral da cesta básica, com direito a retirá-la.
- 4. No mês em que ocorrer a falta, não será pago o prêmio de assiduidade.

Obs: Se professor, perde porcentagem da gratificação.

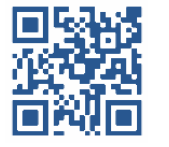

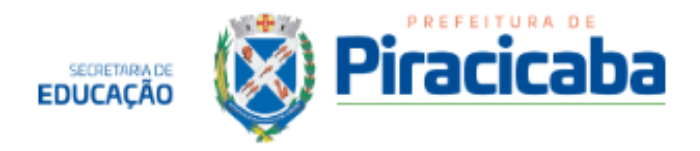

#### **18. INTERVALO INTRAJORNADA**

Conforme determina a CLT no artigo 71 e parágrafos 1º e 2º:

Em qualquer trabalho contínuo, cuja duração exceda de 6 (seis) horas, é obrigatória a concessão de um intervalo para repouso ou alimentação, o qual será, no mínimo, de 1 (uma) hora.

Não excedendo o período de 6 (seis) horas o trabalho, será, entretanto, obrigatório um intervalo de 15 (quinze) minutos quando a duração ultrapassar 4 (quatro) horas. Os intervalos de descanso não serão computados na duração do trabalho.

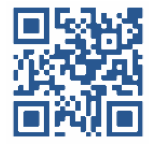

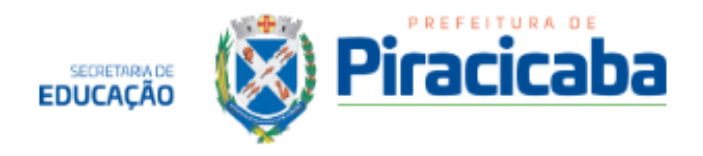

#### **19. JUSTIFICATIVA DE AUSÊNCIA**

Instrução Normativa SME Nº 001/2021

A instrução abrange todos os servidores municipais, com contrato efetivos, em regime Estatutário ou C.L.T, alocados na Secretaria Municipal de Educação, correspondendo aos quadros do magistério, administrativo e de apoio.

Da quantidade:

- Servidores que trabalham período integral: 08 justificativas de ausências, de 4 horas cada, por ano.
- Servidores que trabalham em período parcial: 06 justificativas de ausências, de 04 horas cada, por ano.

A solicitação deverá ser feita pelo servidor, com 02 dias de antecedência, através do link: [https://sistemas.pmp.sp.gov.br/sme/sge/login\\_professor/](https://sistemas.pmp.sp.gov.br/sme/sge/login_professor/)

A consulta do saldo de justificativa de ausência deve ser feita pelo próprio servidor no sistema de solicitação, ou pela chefia imediata, por meio do Sistema Gestão N.A.A - administrativo - consultas de J.A por número funcional.

Para maiores informações, verificar a Instrução Normativa, disponível na pasta DIRETORES - N.A.A, no drive.

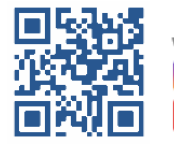

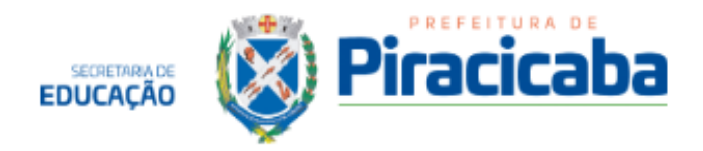

#### **20. JUSTIFICATIVA DE AUSÊNCIA - GESTANTE**

- Somente para servidoras **Celetistas**
- 06 saídas para exames e consultas médicas, durante a gestação.
- A ausência será pelo tempo determinado pelo médico.

Da solicitação / entrega da documentação

- 1. A servidora deverá solicitar à chefia imediata com antecedência.
- 2. Após a consulta/exame, a servidora deverá preencher o documento padrão. Na referência informar "solicitação de J.A de gestante".
- 3. Deverá anexar, junto ao documento padrão, o comprovante da consulta médica ou do exame.
- 4. Caso tenha solicitado mais de uma ausência dentro do mês, poderá fazer apenas 01 documento padrão e anexar os comprovante das ausências do respectivo mês.
- 5. Entregar o documento padrão com a(as) declarações em até 72 horas úteis a contar da data da ausência.

**\*Perdas:** - assiduidade do mês (lei 3.966/1995)

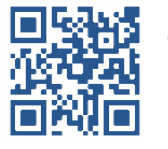

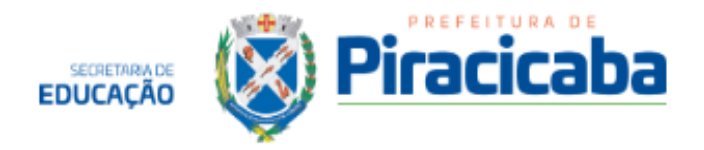

#### **21. LICENÇA MÉDICA (EXCETO COVID)**

#### **Dos procedimentos:**

- 1. O servidor munido de atestado do médico assistente de acordo com a Resolução CFM nº 1851/08- deverá dirigir-se ao NAA para preenchimento de Requerimento próprio de afastamento por licença médica.
- 2. O N.A.A irá incluir os dados no sistema e emitir o requerimento de afastamento médico, e posteriormente, de acordo com o caso, será realizada PERÍCIA DIRETA ou PERÍCIA INDIRETA.
- 3. Em casos de PERÍCIA DIRETA, o servidor deverá comparecer em perícia médica presencial no SEMPEM, de acordo com o horário e dia estabelecido na realização do requerimento.
- 4. No caso da PERÍCIA INDIRETA, o servidor deverá levar a documentação ao SEMPEM – no horário das 7h00 às 16h00 nos dias úteis.

SEMPEM – Rua da Freguesia, 165 – Jardim Monumento – Fone 3422-2175 / 34027785.

OBS: O prazo para entrega do requerimento com o atestado médico no SEMPEM é de 03 (três) dias úteis, a partir do primeiro dia de afastamento.

Caso o servidor esteja impossibilitado de fazer tal processo, outra pessoa poderá fazer por ele, obedecendo ao mesmo prazo.

\*Perdas: - assiduidade do mês (lei 3.966/1995)

- Se professor, perde porcentagem da gratificação.

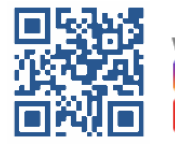

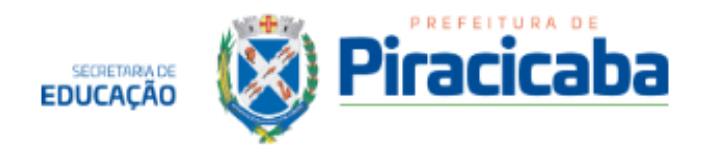

#### **21. 1. LICENÇA MÉDICA (CASOS DE COVID)**

**Em casos de confirmação de COVID**, os atestados podem ser encaminhados pelo e-mail: ["naa@educacao.piracicaba.sp.gov.br](mailto:naa@educacao.piracicaba.sp.gov.br)" para realização do procedimento online.

Além do atestado em anexo, no texto do e-mail deve ser informado:

- **→** Número Funcional
- **→** Horário de trabalho
- $\rightarrow$  Último dia trabalhado
- $\rightarrow$  Unidade de trabalho.

Para fins de consideração como "caso de COVID" os CIDs determinados são: B34.2, B34.9 e U07.1.

Os servidores deverão acompanhar a resposta da perícia pelo portal do servidor em: prontuário funcional - perícias médicas, devendo o servidor(a) retornar ao trabalho no dia útil subsequente à data final do afastamento, constante no documento de resultado da perícia

Lembrando que afastamento por COVID é considerado como licença médica, e o servidor não poderá trabalhar em home office.

**\*Perdas:** - assiduidade do mês (lei 3.966/1995) e, se professor, perde porcentagem da gratificação.

**19. LICENÇA MÉDICA ACOMPANHAMENTO DE FILHO - CLT**

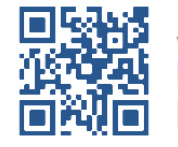

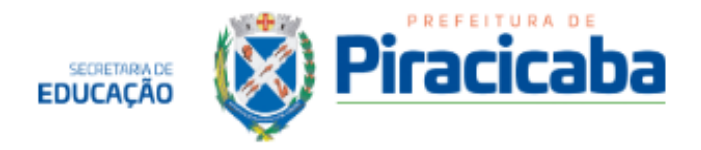

Em função da Lei Federal nº 13.257, de 08 de março de 2016, fica estabelecido o afastamento de **1 (um)** dia por ano, de empregado regido pela CLT, para acompanhar filho de até 6 (seis) anos em consulta médica.

#### **Dos procedimentos:**

- 1. O servidor deverá ter em mãos: atestado médico, no formato da Resolução nº1851/08 do CFM.
- 2. No atestado deverá conter: Nome do servidor e nome da pessoa que necessita de cuidados médicos.
- 3. Deverá dirigir-se ao NAA para preenchimento de Requerimento próprio de licença médica acompanhamento CLT;
- 4. Anexar o atestado médico e cópia da certidão de nascimento no requerimento;

Serão feitas duas vias do requerimento, a 1ª via com atestado e a cópia da certidão anexados – o servidor deverá levar ao SEMPEM – Rua da Freguesia, 165 – Jardim Monumento – Fone 3422-2175 / 34027785 no horário das 7h00 às 16h00 nos dias úteis;

OBS: O prazo para entrega do requerimento no SEMPEM é de 3 (três) dias úteis, a partir do dia de afastamento;

Caso o servidor esteja impossibilitado de fazer tal processo, outra pessoa poderá fazer por ele, obedecendo ao mesmo prazo.

\*Perdas: - assiduidade do mês (lei 3.966/1995) e, se professor, perde porcentagem da gratificação.

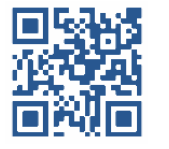

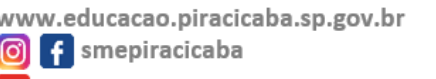

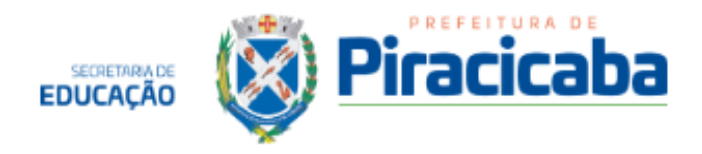

## **22. LICENÇA PARA ACOMPANHAR PESSOA DA FAMÍLIA ACOMETIDA POR ENFERMIDADE (ESTATUTÁRIOS) - Lei 1972/72 Seção III.**

É uma licença que é de direito somente dos servidores Estatutários.

#### **Dos procedimentos:**

- 1. O atestado deve ser emitido em nome da pessoa doente, seguido do nome do servidor, acompanhado do CID-10, grau de parentesco e dados que indiquem a necessidade da assistência pessoal e permanente junto ao enfermo.
- 2. O servidor munido de atestado médico deverá dirigir-se ao NAA para preenchimento de Requerimento próprio de afastamento por licença de acompanhamento.
- 3. Serão feitas duas vias do requerimento, a 1ª via com atestado anexado, o servidor deverá levar ao SEMPEM –Rua da Freguesia, 165 – Jardim Monumento – Fone 3422-2175 / 34027785 no horário das 7h00 às 16h00 nos dias úteis, e dependerá de análise do serviço social.

O prazo para entrega do requerimento com o atestado no SEMPEM é de 3 (três) dias úteis, a partir do primeiro dia de afastamento.

Observações:

- a. Até 30 dias vencimento integral
- b. 31 a 60 dias desconto de 1/3
- c. 61 a 90 dias desconto de 2/3
- d. 91 a 730 dias sem vencimentos

\*Perdas: - assiduidade do mês (lei 3.966/1995)

Se professor, perde porcentagem da gratificação.

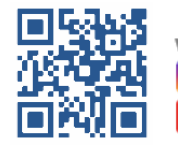

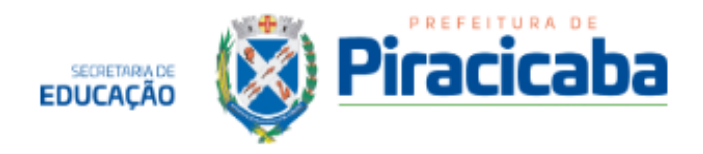

#### **23. LICENÇA MATERNIDADE**

É a licença de 120 dias a partir da data do nascimento do filho (ou do 8º mês de gestação).

#### **Dos procedimentos:**

- 1. A servidora munida do atestado de licença maternidade deverá dirigir-se ao NAA para preenchimento de Requerimento próprio de afastamento gestante.
- 2. Serão feitas duas vias do requerimento, a 1ª via com atestado anexado – a servidora deverá levar ao SEMPEM Rua da Freguesia, 165 – Jardim Monumento – Fone 3422-2175 / 34027785 no horário das 7h00 às 16h00 nos dias úteis.

O prazo para entrega do requerimento com o atestado no SEMPEM é de 3 (três) dias úteis, a partir do primeiro dia de afastamento.

Caso a servidora esteja impossibilitada de fazer tal processo, outra pessoa poderá fazer por ela, obedecendo ao mesmo prazo.

\*Perdas: - assiduidade do mês (lei 3.966/1995)

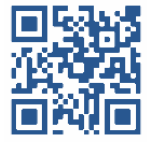

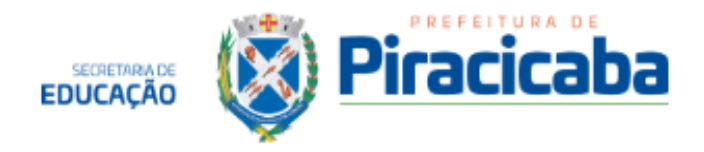

#### **24. PRORROGAÇÃO DA LICENÇA MATERNIDADE**

É a prorrogação da licença maternidade para mais 60 dias.

#### **Dos procedimentos:**

- 1. A servidora pode solicitar a prorrogação da licença maternidade até o final do primeiro mês após o parto (antes do bebê completar 30 dias), conforme determina o artigo 1º da lei municipal 7000/2011 c/c §1º do artigo 1º da lei federal 11.770/2008.
- 2. Deverá preencher a solicitação via sistema SEM PAPEL Externo, em Solicitação de Serviços - Servidores Ativos - Prorrogação de Licença Maternidade.
- 3. Prazo: encaminhar antes do bebê completar 30 dias.

\*Perdas: - assiduidade do mês (lei 3.966/1995)

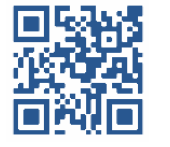

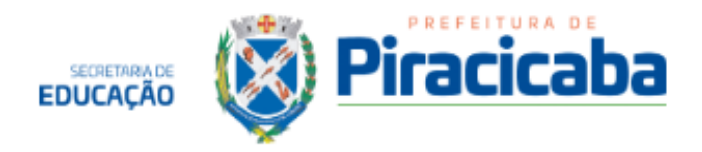

#### **25. LICENÇA PATERNIDADE**

Estatutários e "celetistas": 05 (cinco) dias corridos. Fica estabelecido que: a concessão será a partir do nascimento.

Em casos em que o nascimento tenha ocorrido após o expediente, será considerado o 1º dia útil após o evento.

#### **Dos procedimentos:**

- 1. O servidor deve preencher a solicitação via sistema SEM PAPEL Externo, em Solicitação de Serviços - Servidores Ativos - Licença Paternidade.
- 2. Anexar uma cópia da certidão de nascimento;
- **3. Encaminhar a solicitação em até 72 horas a contar do início da licença.**

\*Perdas: - assiduidade do mês (lei 3.966/1995).

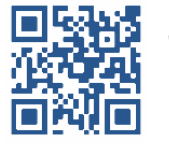

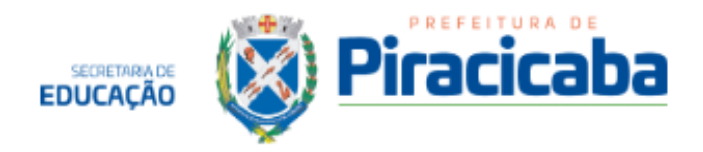

#### **26. LICENÇA NOJO**

Se o falecimento ocorrer:

- 1. Antes ou durante do expediente normal = a licença inicia a partir do dia do falecimento
- 2. Depois do expediente normal = a licença inicia a partir do próximo dia útil.

## **ESTATUTÁRIO**

- Em se tratando de falecimento de pai, mãe, cônjuge ou filhos, tem direito a 08 (oito) dias.
- Em se tratando de falecimento de irmãos ou sogros, tem direito a 04 (quatro) dias.
- Em se tratando de falecimento de tios, padrasto, madrasta, cunhados, genros ou noras, têm direito a 02 (dois) dias.

**CLT**

- Em se tratando de falecimento de pai, mãe, irmãos, avós, cônjuge, filhos ou netos, tem direito a 02 (dois) dias.
- **Professores CLT em efetivo exercício**: em se tratando de falecimento de pai, mãe, cônjuge ou filhos, tem direito a 09 (nove) dias.

#### **Dos procedimentos:**

- 1. Preencher a solicitação via sistema SEM PAPEL Externo, em Solicitação de Serviços - Servidores Ativos - Licença Nojo.
- 2. Anexar a cópia da declaração de óbito, emitida pelo funerária;
- 3. Encaminhar via sistema no prazo de **72 horas a contar da data do início da licença nojo.**

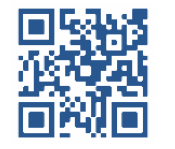

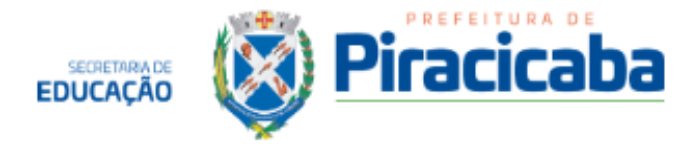

4. Quando a certidão de óbito emitida pelo cartório ficar pronta, encaminhar uma via para o e-mail: [naa@educacao.piracicaba.sp.gov.br](mailto:naa@educacao.piracicaba.sp.gov.br) ou entregar uma cópia no N.A.A

\*Perdas: - assiduidade do mês (lei 3.966/1995).

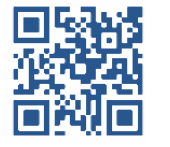

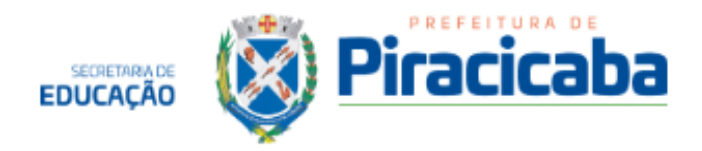

#### **27. LICENÇA GALA**

#### Se o casamento ocorrer:

- 1. Em dia útil, a licença gala será considerada a partir da data do evento.
- 2. Em feriados ou finais de semana, a licença gala será considerada a partir do primeiro dia útil após o evento.
- 3. Se for a conversão de união estável em casamento, o servidor deverá verificar no cartório qual o dia que será considerado como casamento e que constará na certidão. A licença gala terá início na data que constar na certidão.

#### **ESTATUTÁRIO**

Tem direito a 08 (oito) dias corridos de licença.

#### **CLT**

Tem direito a 03 (três) dias corridos de licença. Porém, em se tratando de professor em efetivo exercício, o direito é de 09 (nove) dias corridos.

#### Da solicitação:

- O servidor deverá preencher a solicitação pelo sistema SEM PAPEL Externo, em Solicitação de Serviços - Servidores Ativos - Licença Gala.
- Anexar uma cópia da certidão de casamento;
- Entregar no N.A.A no prazo de 72 horas úteis a partir do **início da licença.**
- **● Caso a certidão não fique pronta dentro deste prazo, encaminhar algum outro documento comprobatório como por exemplo, a ata da cerimônia.**

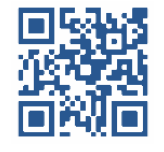

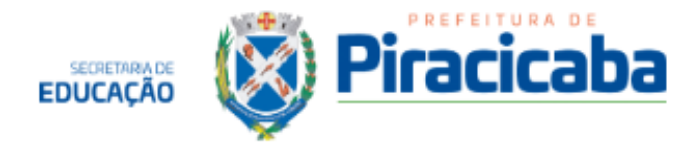

\*Perda: - assiduidade do mês (lei 3.966/1995)

OBS: quando houver alteração de nome, deverá fazer a alteração dos documentos

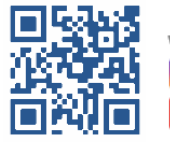

www.educacao.piracicaba.sp.gov.br **6** f smepiracicaba

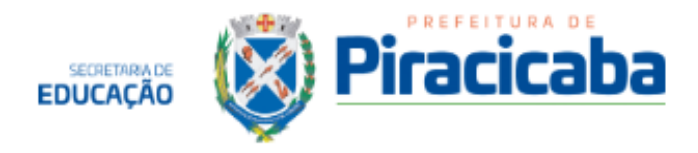

## **28. LICENÇA PARA TRATAR DE ASSUNTOS PARTICULARES (SEM REMUNERAÇÃO) - LEI 1.972/1972, SEÇÃO X**

É a licença sem remuneração concedida ao funcionário **Estatutário**, aprovado em estágio probatório, para tratar de assuntos particulares, pelo prazo máximo de 2 anos.

Será concedida somente com autorização da chefia, que poderá interrompê-la a qualquer momento, determinando que o funcionário reassuma o exercício do cargo, se assim exigir comprovadamente o serviço.

O afastamento, quando concedido, se iniciará sempre a partir do primeiro dia do mês.

#### **Dos procedimentos:**

- 1. Preencher a solicitação via sistema SEM PAPEL Externo, em Solicitação de Serviços - Servidores Ativos - Afastamentos Sem Remuneração (Estatutário).
- 2. Anexar carta de próprio punho solicitando o afastamento.
- 3. Encaminhar a solicitação via sistema até o 1º dia do mês anterior ao afastamento.

\*O servidor deverá acompanhar a sua solicitação pelo Diário Oficial do Município, ou entrar em contato com N.A.A da sua secretaria.

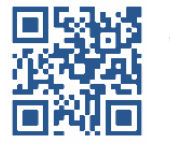

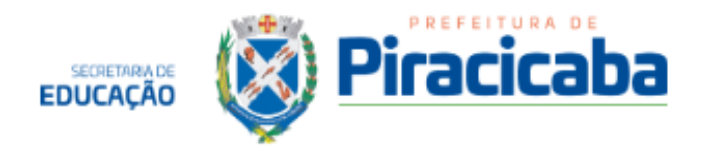

## **29. REASSUNÇÃO AO CARGO (ESTATUTÁRIOS)**

É quando o servidor que se encontra em afastamento sem remuneração deseja retornar ao cargo, tanto pelo fim do afastamento quanto por intenção de retorno por parte do servidor.

A solicitação, quando concedida, se iniciará sempre a partir do primeiro dia do mês.

#### **Dos procedimentos:**

- 1. Preencher a solicitação via sistema SEM PAPEL Externo, em Solicitação de Serviços - Servidores Ativos - Reassunção do Cargo (estatutário)
- 2. O N.A.A agendará o exame de retorno ao trabalho e encaminhará a notificação por e-mail do servidor.
- 3. Em caso de optante pela cesta básica, o servidor deverá solicitar novamente, no prazo de 01 a 10 do mês.

Prazo: 1º dia do mês anterior à reassunção.

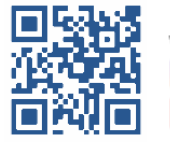

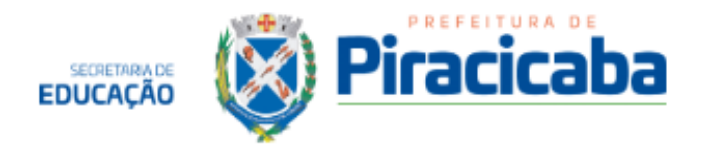

#### **30. REDUÇÃO DE CARGA HORÁRIA**

Tanto ao estatutário quanto ao "celetista", poderá ser autorizada, mediante expressa solicitação do servidor, exceto a ocupantes de cargo de chefia, a redução de carga horária de trabalho, com proporcional redução de vencimentos, desde que não afete o andamento do serviço, a critério da chefia e por aprovação do Secretário da área (Lei Municipal nº 3966, art. 7º, caput).

Observações:

- 1. Cálculo da redução de vencimentos proporcional a redução de carga horária: De oito para seis horas diárias – nesse caso a redução representa ¼ (25%), dessa forma o vencimento também sofrerá uma redução de ¼ (25%).
- 2. A redução de carga horária não poderá ser alterada, por no mínimo 06 (seis) meses; após esse período o servidor poderá pleitear a reversibilidade à carga horária originária do cargo ou emprego que ocupa.
- 3. Durante todo o período de redução, o servidor não poderá receber horas extras por prestação de serviços extraordinários.

#### **Dos procedimentos:**

- 1. Preencher a solicitação via sistema SEM PAPEL Externo, em Solicitação de Serviços - Servidores Ativos - Alteração de Carga Horária. Optar pelo tipo de alteração: Com redução dos vencimentos.
- 2. Anexar a carta de próprio punho informando o motivo da solicitação.
- 3. A Redução de Carga Horária sempre iniciará a partir do 1º dia do mês.

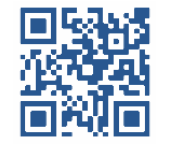

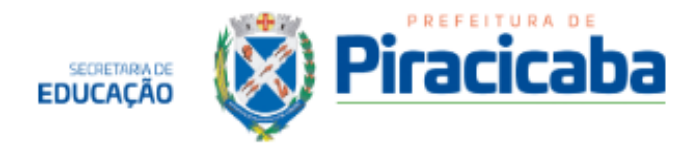

Prazo: encaminhar a solicitação via sistema até o 1º dia do mês anterior à redução.

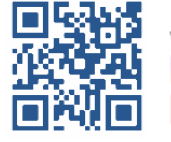

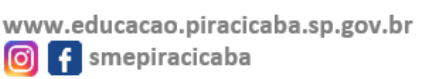

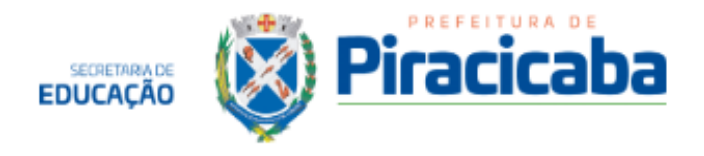

## **31. REDUÇÃO DE CARGA HORÁRIA – LEI FILHO COM DEFICIÊNCIA Nº 5.714/2006**

**Autoriza a Prefeitura do Município de Piracicaba a reduzir a jornada de trabalho dos servidores públicos municipais possuidores de filhos com deficiência mental, física ou sensorial, revoga a Lei n.º 3.571/93 e o Decreto nº 6.169/93 e dá outras providências**

- Fica a Prefeitura do Município de Piracicaba autorizada,a reduzir, em 02 (duas) horas diárias, a jornada de trabalho dos **servidores públicos municipais que cumprem jornada semanal de 40 (quarenta) horas** e possuem filhos portadores de deficiência mental, física ou sensorial, sem redução de seus vencimentos, obedecendo-se aos seguintes critérios, além dos definidos na Lei nº 4.557, de 17 de novembro de 1998:

#### DA SOLICITAÇÃO:

1º O servidor deverá comparecer ao N.A.A para solicitar a avaliação da junta médica. Para isso, deverá preencher a solicitação via ANEXO II, solicitando "redução de carga horária conforme lei 5.714" e anexar os laudos médicos do filho. Entregar no SESMT/SEMPEM (Rua da Freguesia, 165 – Jardim Monumento – Fone 3422-2175 / 34027785 no horário das 7h00 às 16h00 nos dias úteis).

2º Após a avaliação do médico, será emitido o laudo. Com o laudo em mãos, o servidor deverá solicitar via sistema SEM PAPEL Externo, em Solicitação de Serviços - Servidores Ativos - Alteração de Carga Horária. Optar pelo tipo de alteração: Lei 5.714/2006 - Filho com Deficiência.

3º Anexar o laudo da junta médica, emitido pelo SEMPEM.

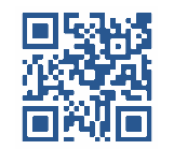

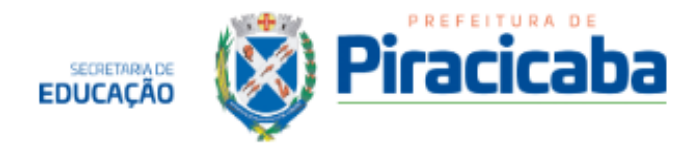

4º Após pulicação no díário oficial. o servidor deverá conversar com a chefia imediata para organização do horário de trabalho.

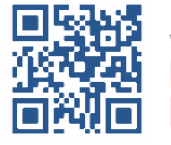

www.educacao.piracicaba.sp.gov.br **6** f smepiracicaba

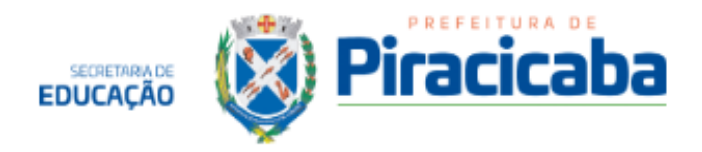

#### **32. SEXTA PARTE**

Ao completar 20 anos de efetivo exercício no Serviço Público no Município de Piracicaba, os servidores, estatutários e "celetistas", contam com um acréscimo aos vencimentos equivalente a 1/6 (16,66%).

Essa concessão é automática **se não houver mudança de cargo no período**.

Em caso de mudança de cargo, é necessário a averbação do tempo de serviço para fins de sexta parte.

#### **Dos procedimentos:**

- 1. Preencher a solicitação via sistema SEM PAPEL Externo, em Solicitação de Serviços - Servidores Ativos -Averbação de tempo de serviço. Optar pela finalidade: sexta parte.
- 2. A solicitação será encaminhada ao DRH para análise.

#### **Dos descontos para contagem do tempo:**

- faltas;
- afastamento sem vencimentos;
- auxílio doença;
- suspensão
- congelamento do tempo pela pandemia

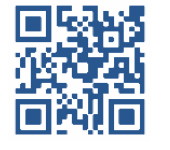

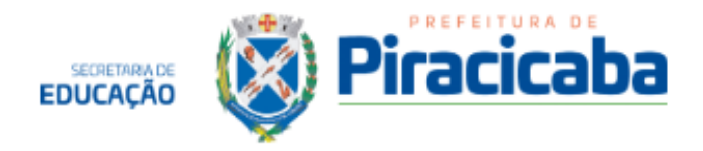

#### **33. VALE TRANSPORTE - Parecer nº 184/2012**

O servidor pode optar por vale transporte municipal ou intermunicipal ou ambos, o desconto será o mesmo, de 6% na folha de pagamento.

A quantidade de passes é definida pelo DRH, de acordo com os dias trabalhados no mês. Assim, são descontados da quantidade dias de férias, feriados, dias de afastamento médicos, entre outros.

A solicitação deve ser feita até o dia 10 do mês para que o servidor receba os passes no mês seguinte. Caso seja feita após o dia 10, ele receberá os passes no mês subsequente.

Para cancelar o vale transporte, vale o mesmo prazo do dia 10, para que o valor de 6% não seja descontado no pagamento daquele mês. Se o cancelamento for entregue após o dia 10, o desconto ainda será feito naquele mês, assim como o servidor ainda receberá os passes do mês seguinte.

#### **Vale transporte Municipal**

A solicitação se dá pelo sistema SEM PAPEL Externo - solicitação de serviços - servidores ativos - Vale transporte. Deve fazer a opção pela solicitação ou cancelamento. Se optar por solicitar, deve informar que é o vale transporte municipal.

Para o vale transporte municipal, o servidor deverá ter o cartão da empresa municipal para que seja feita a compra. A solicitação do cartão é feita no prédio da empresa em Piracicaba. O servidor precisa pedir pelo tipo do cartão que aceite a compra pela Prefeitura.

#### **Vale transporte Intermunicipal**

O servidor pode solicitar o vale transporte para as cidades circunvizinhas de Piracicaba, segundo o parecer nº 184/2012: Rio Claro,

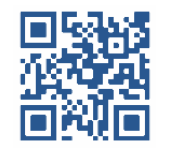

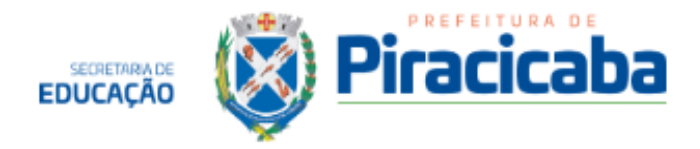

Limeira, Sta Bárbara D'Oeste, Laranjal Paulista, Iracemápolis, Anhembi, São Pedro, Charqueada, Rio das Pedras, Tietê, Capivari, Conchas, Sta. Maria da Serra, Ipeúna e Saltinho.

A solicitação se dá pelo sistema SEM PAPEL Externo - solicitação de serviços - servidores ativos - Vale transporte. Deve fazer a opção pela solicitação ou cancelamento. Se optar por solicitar, deve informar que é o vale transporte intermunicipal.

O servidor deve anexar um **comprovante de residência atual.** 

Todo mês é enviado por e-mail às escolas e setores da Educação um aviso de que as passagens estão disponíveis para retirada no NAA da Secretaria. O prazo para retirada das passagens é de 30 dias após esse e-mail.

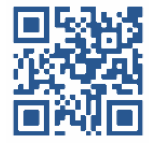